## CONVERTING VHS TAPE TO DVD

- 1. Setup
- 2. Converting VHS tape to DVD

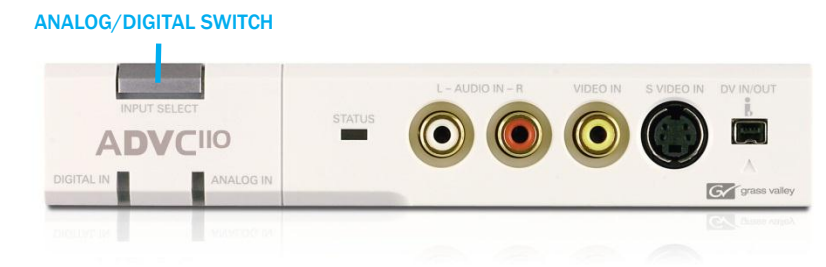

**SETUP** 

*Make sure to point the remote at the VCR, not the computer. Also, remote commands show up on the Quicktime screen, not the VCR.*

1. Open up *Quicktime Player*. No windows will pop up, but you'll see the Quicktime title appear in the upper left corner of the screen.

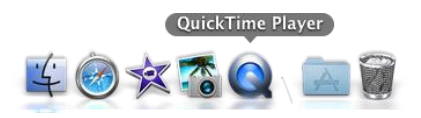

- 2. Go to *File > New Movie Recording*.
- 3. This opens a new window where you can see what's going on with the conversion. The Quicktime window is acting as the TV.
- 4. Make sure the VCR/DVD unit is powered on.
- 5. Push *DVD* on the remote.
- 6. Make sure the Canopus (White box atop VCR/DVD unit) is set to analog (the blue light switches between analog and digital by pushing the silver button). This will turn the screen in Quicktime blue.

## CONVERTING VHS TAPE TO DVD

*Make sure to point the remote at the VCR, not the computer.*

1. Insert your blank DVD first. You must insert the DVD first for this to work correctly. Wait for it to load.

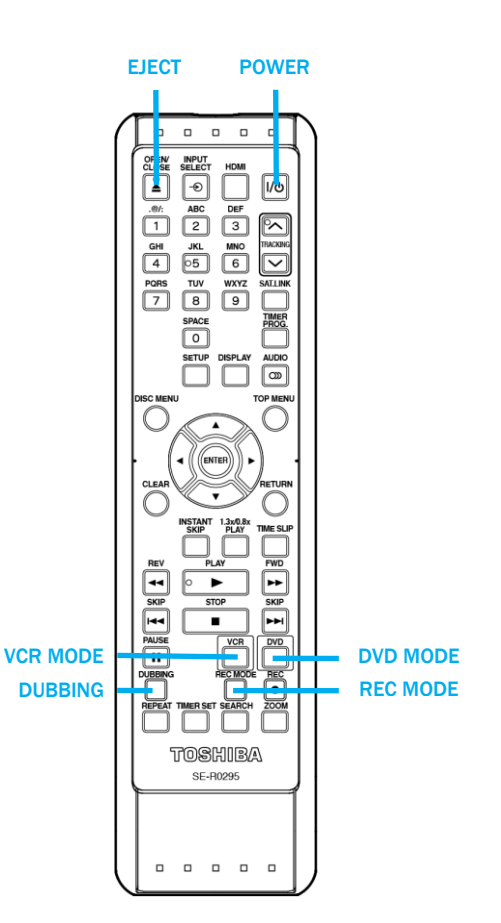

- 2. Push *Rec. Mode* on the remote to choose the appropriate time length. Keep pushing it to select different lengths. Two or four hour mode is probably best.
- 3. Insert your VHS tape into the unit.
- 4. Push *VCR* on the remote.
- 5. Rewind or Fast Forward the tape to a few seconds before you'd like it to start recording. Pause it here. If you rewind to the end, the unit sometimes powers off. Turn it back on and resume step 4.
- 6. Push *DVD* on the remote.
- 7. Push *Dubbing* to start recording from the VHS unit, or press *Record* to start recording from your own device.
- 8. You should see an indication on the screen that the VHS unit that it is recording. Now you just wait. If the screen goes black while recording, the computer just fell asleep. You're recording is OK. You just need to move the mouse or press a key on the keyboard to wake it up.
- 9. When you're done recording, push *Stop*. If the DVD fills up before the tape is finished, it will automatically stop.
- 10. The DVD will now automatically close the recording. This may take a few minutes.
- 11. OPTIONAL

You may either start another recording from a different spot or different tape (Resume from step 3), or you can finalize the DVD. This is necessary to make it compatible with other DVD players. If you choose, you can edit the menu setup (chapter titles, etc.) by pushing *Setup > Title List*. If not, move on to the next step.

- 12. Push *Setup > DVD Menu > Finalize > Yes*.
- 13. Wait a few minutes for it to finalize.
- 14. You may now *eject* the DVD and VCR. Eject the DVD by pushing the eject button next to the DVD tray. To eject your VHS tape, make sure it's on VCR mode and then push the *Open/Eject* button at the top left of the remote.

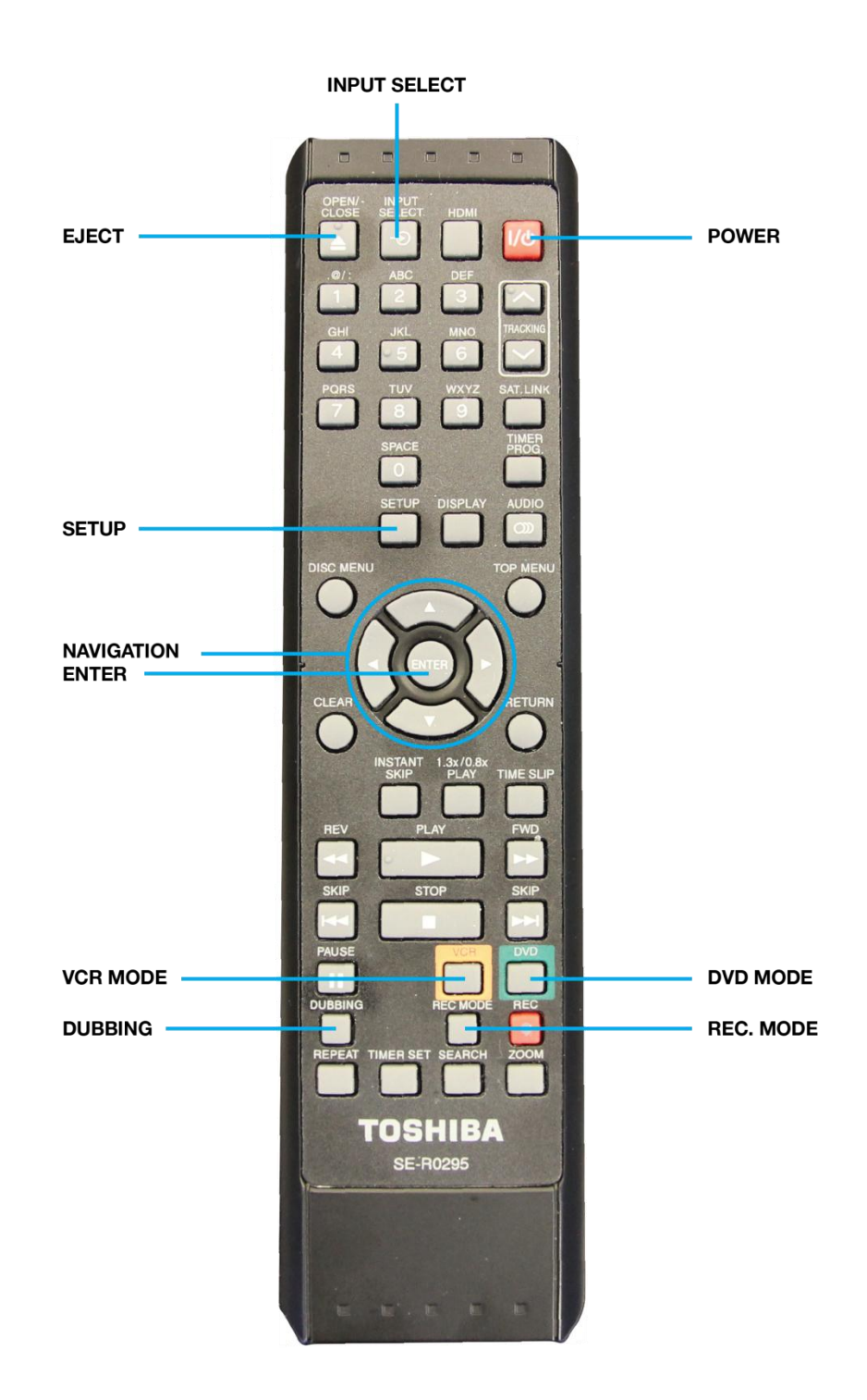